# GivingHub

Let's Get Started!

## **FOUNDATIONSOURCE**

Your Partner in Giving

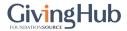

Sign In

**Create Account** 

# Register for a free account to start your application

I will be submitting applications to receive funds for:

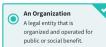

Confirm Password\*

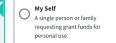

B

Not sure which to select?

| Organization Name                                                                                                    |                                             |   |  |  |  |
|----------------------------------------------------------------------------------------------------|---------------------------------------------|---|--|--|--|
| Tax ID / EIN                                                                                                    |                                             |   |  |  |  |
| First Name*                                                                                                    |                                             |   |  |  |  |
| Last Name*                                                                                                    |                                             |   |  |  |  |
| Country Code United States                                                                                                 | Mobile Number*                              |   |  |  |  |
| To make sure this number is yours, we will send you a text message with a 6-digit verification code. Standard rates apply. |                                             |   |  |  |  |
| Email*                                                                                                    |                                             |   |  |  |  |
| To make sure this email is yours<br>verification code.                                                                     | s, we will send you an email with a 6-digit |   |  |  |  |
| Password*                                                                                                    | 8                                           | > |  |  |  |
|                                                                                                    |                                             |   |  |  |  |

Welcome to the GivingHub!

In this short guide,
Applicants will see
how easy it is to
create a GivingHub
account.

Join thousands of non profits who are using the GivingHub to:

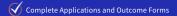

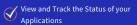

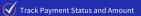

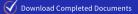

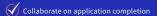

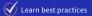

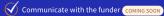

Not sure if the GivingHub is right for you?Learn more.

GivingHub Benefits

First, decide who you will be submitting applications for: An Organization or Myself.

Not sure which to select? Click the highlighted link to learn more.

#### When Should I Choose An Organization Or My Self?

An organization is a legal entity that is organized and operated for public or social benefit. Grant requests from an organization are spent to further their social benefit work. They receive tax-exempt status from the federal government. Registering as an organization allows you to include information such as your EIN number. In addition to including general organization information, specific employee contact information can be included as well. Organizations generally require many different staff members to assist in writing, managing, and reporting on the applications and outcomes forms. Creating an organization profile allows for multiple members of your organization to collaborate in the GivingHub application portal.

An individual applicant (My Self) is a single person or family requesting grant funds for personal use. When applying as an individual you are not required to enter in an EIN number. All information entered will pertain just to you and you will be the key administrator of your GivingHub applicant account.

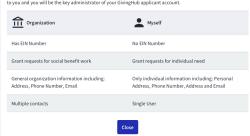

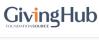

Create Account

#### Register for a free account to start your application

I will be submitting applications to receive funds for:

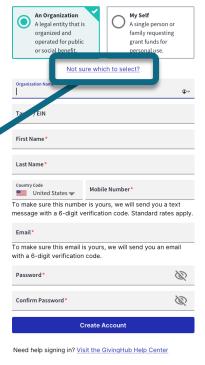

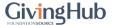

Sign In

Create Account

#### Register for a free account to start your application

I will be submitting applications to receive funds for:

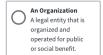

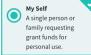

Not sure which to select?

| First Name*                     |                                     |  |  |  |
|---------------------------------|-------------------------------------|--|--|--|
| Last Name *                     |                                     |  |  |  |
| Country Code  United States   ✓ | Mobile Number*                      |  |  |  |
| To make sure this numbe         | r is yours, we will send you a text |  |  |  |

message with a 6-digit verification code. Standard rates apply.

Email\*

Confirm Password

To make sure this email is yours, we will send you an email with a 6-digit verification code.

| Password* | Ø |
|-----------|---|
|           |   |
|           |   |

**Create Account** 

Need help signing in? Visit the GivingHub Help Center

You will receive an email. Enter the Confirmation Code and confirm.

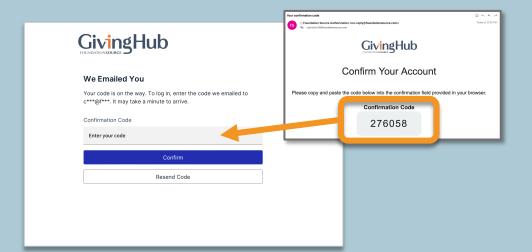

2.

You will receive a SMS Message.
Add the code sent to your Mobile and confirm.

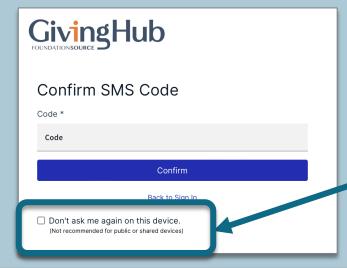

To remember your device, check this box.

Otherwise, you will need a SMS Code for every login.

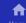

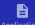

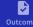

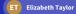

After you
validate your
account, you
will be taken to
your application
or other form.

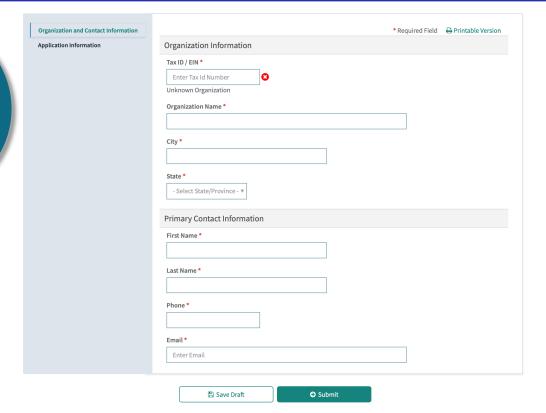

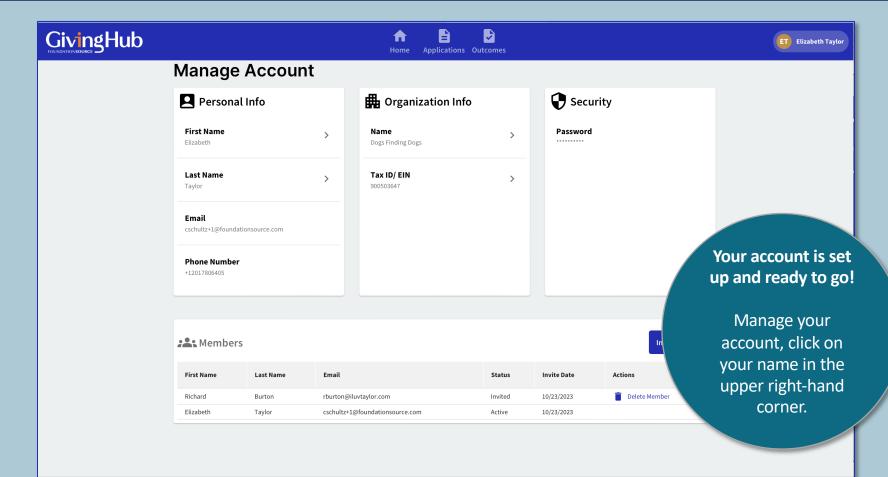

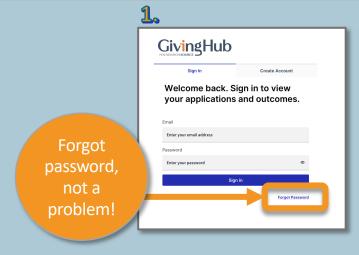

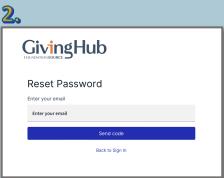

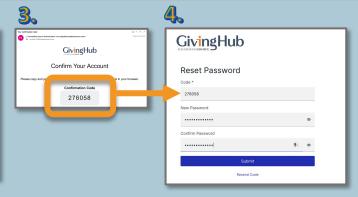

| 1. | Click | Forgot | Password | from | Sign | In | tab |
|----|-------|--------|----------|------|------|----|-----|
|----|-------|--------|----------|------|------|----|-----|

- **2.** Enter your **email** on **Reset Password** screen
- 3 You will receive a Confirmation Code via Email
- 4 Copy the Confirmation Code and enter New Password
- **5.** Sign In with your New Password
- **6.** Confirm with the SMS Code sent to your Mobile

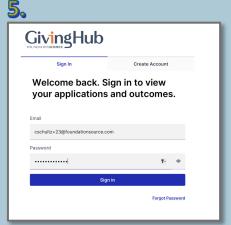

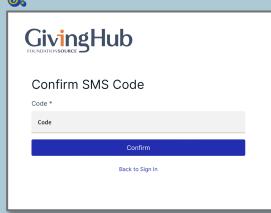

You are are done!

## **FOUNDATIONSOURCE**

Your Partner in Giving

# Thank You.